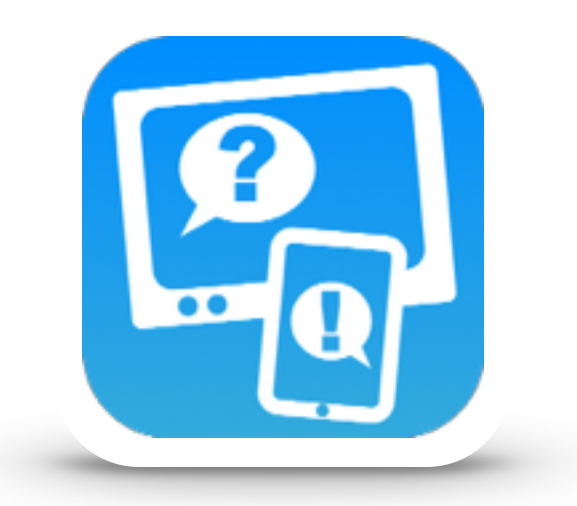

# Mode d'emploi de **TiVipedia iOS v1.3 (iPad)**

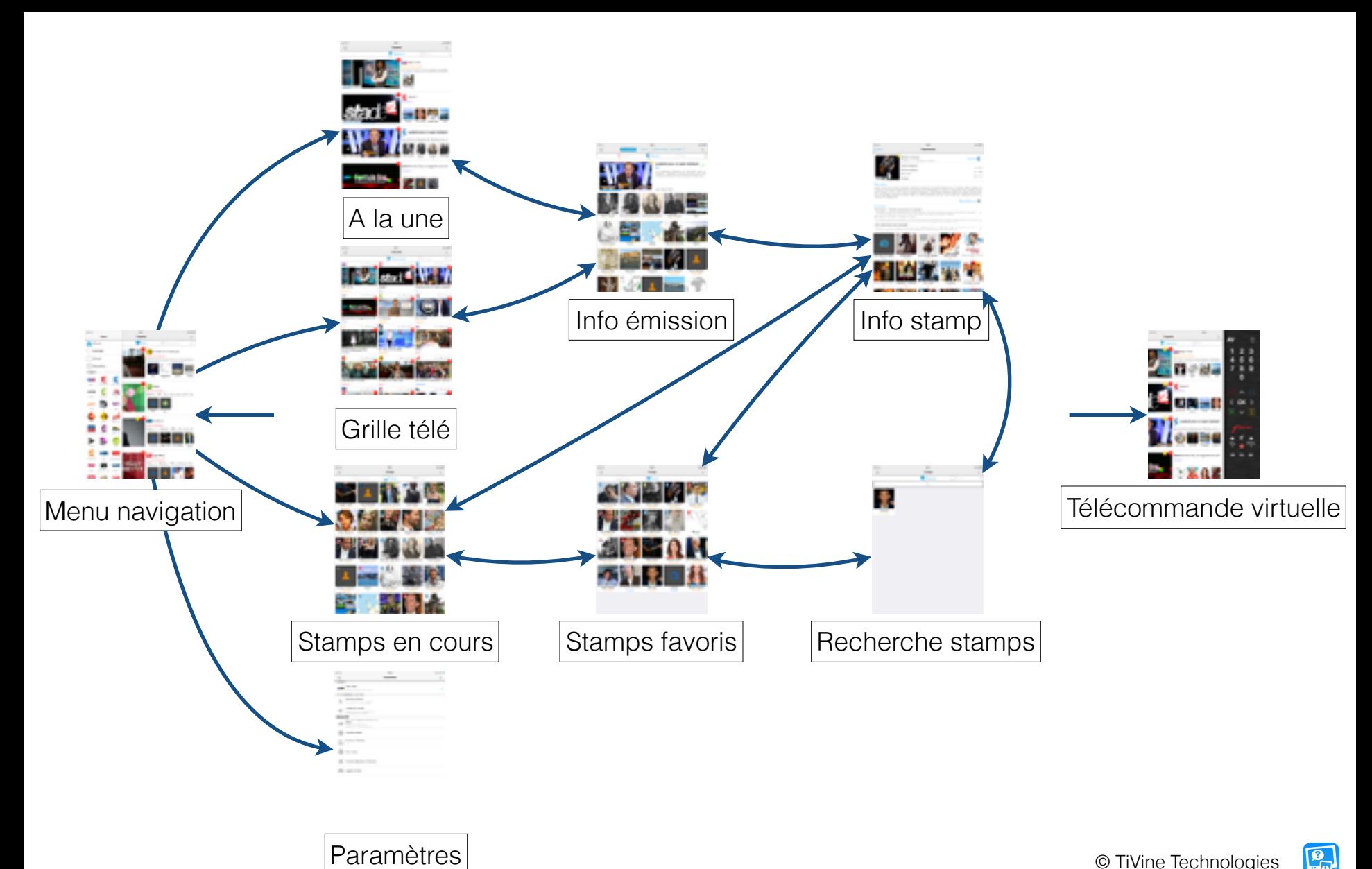

© TiVine Technologies

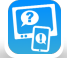

**Menu «Navigation»: Navigation dans les pages**

**Accès direct aux pages «A la une», « Grille télé», «Stamps», «Paramètres»**

## **Glissé droit: Affichage du menu de navigation**

**Accès direct à la page d'émission en cours sur une chaîne télé**

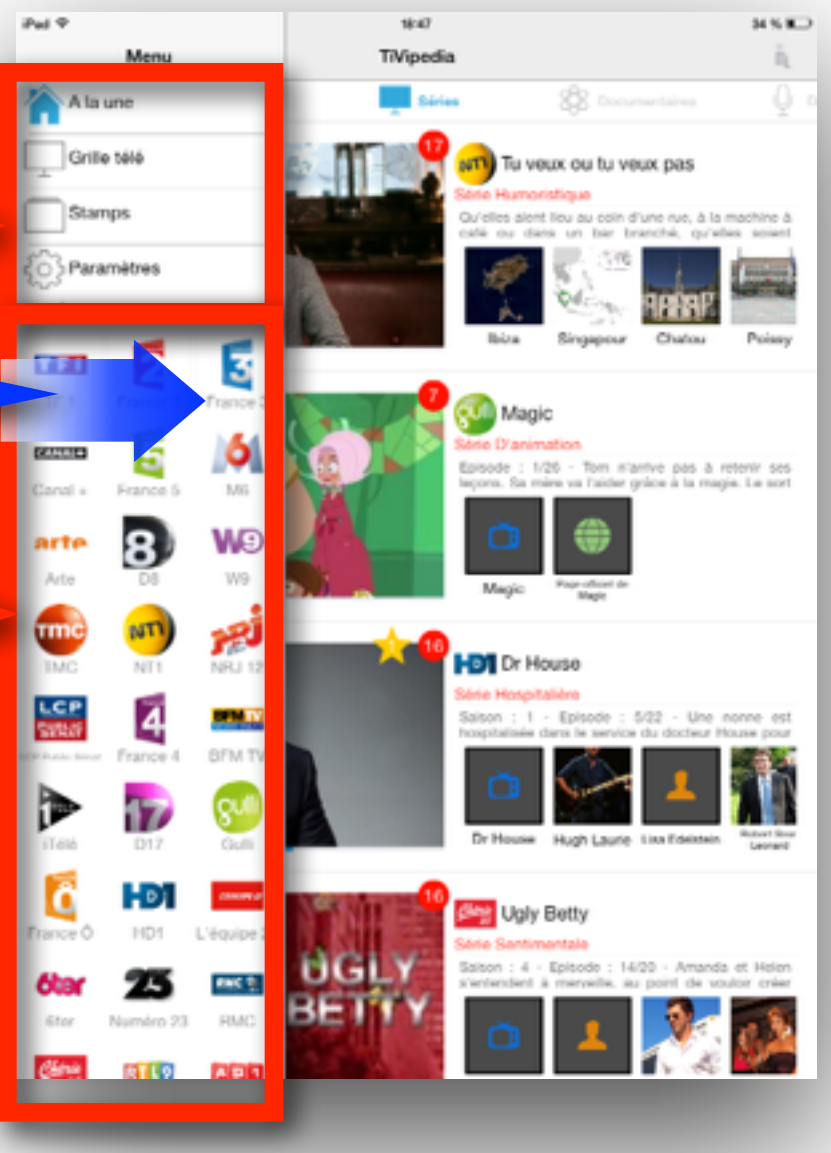

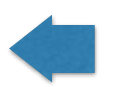

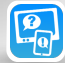

**Page «A la une»: Page de suggestions**

**Liste des émission en cours**

**Glissé droite ou gauche: Navigation entre une sélection des émissions en cours : Suggestions / Films / Séries / Documentaires /Divertissement / Sport**

**Liste des émission en cours**

**Derniers stamps détectés pour l'émission**

**Clic sur une émission: Affichage de la page d'information sur l'émission sélectionnée**

> **Badge sur une émission : nombre de stamps détectés !**

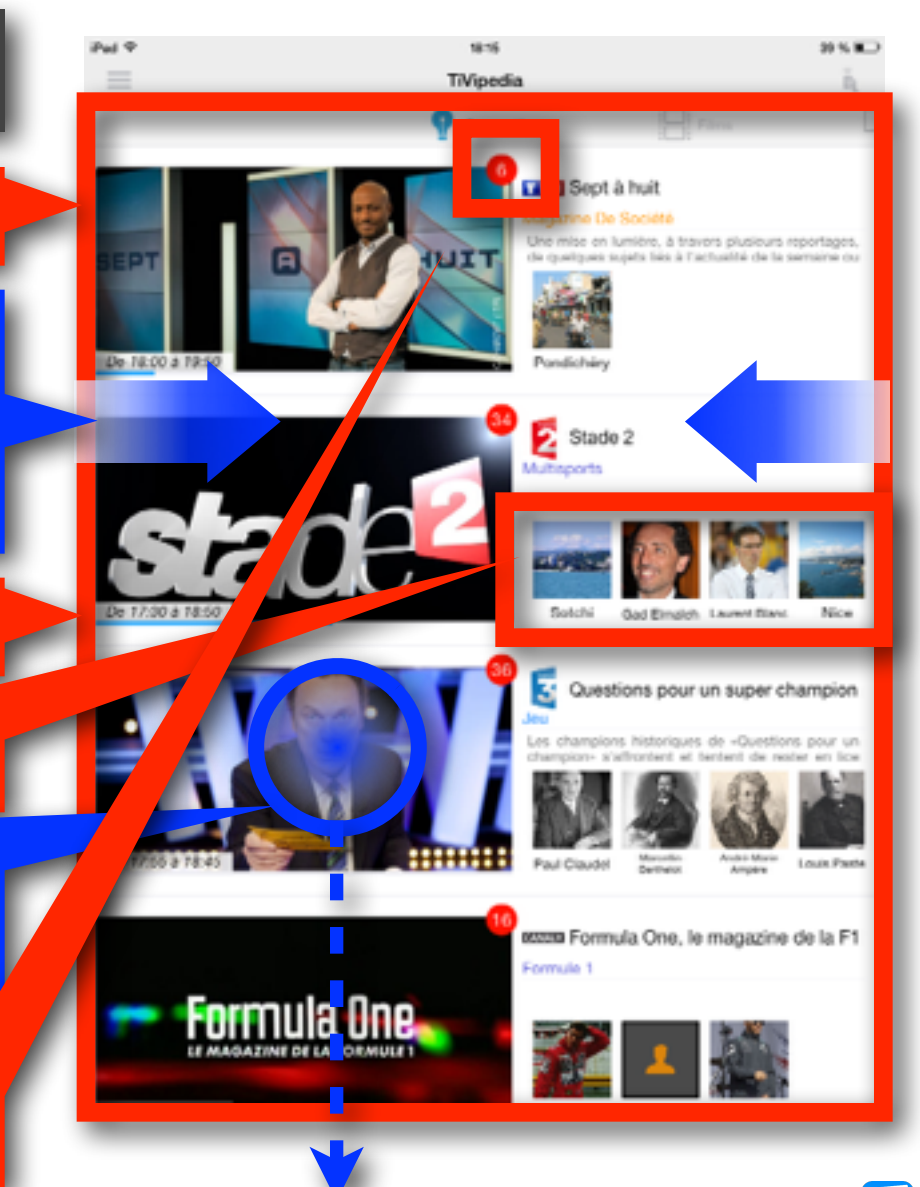

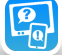

**Page «Grille Télé»: Programme télé en cours ou pour la soirée**

**Emissions sur chacune des chaines télé**

**Badge sur une émission : nombre de stamps détectés !**

**Glissé droite ou gauche: Affichage des programmes en cours / à suivre / en début de soirée / en fin de soirée**

**Clic sur une émission: Affichage de la page d'information sur l'émission sélectionnée**

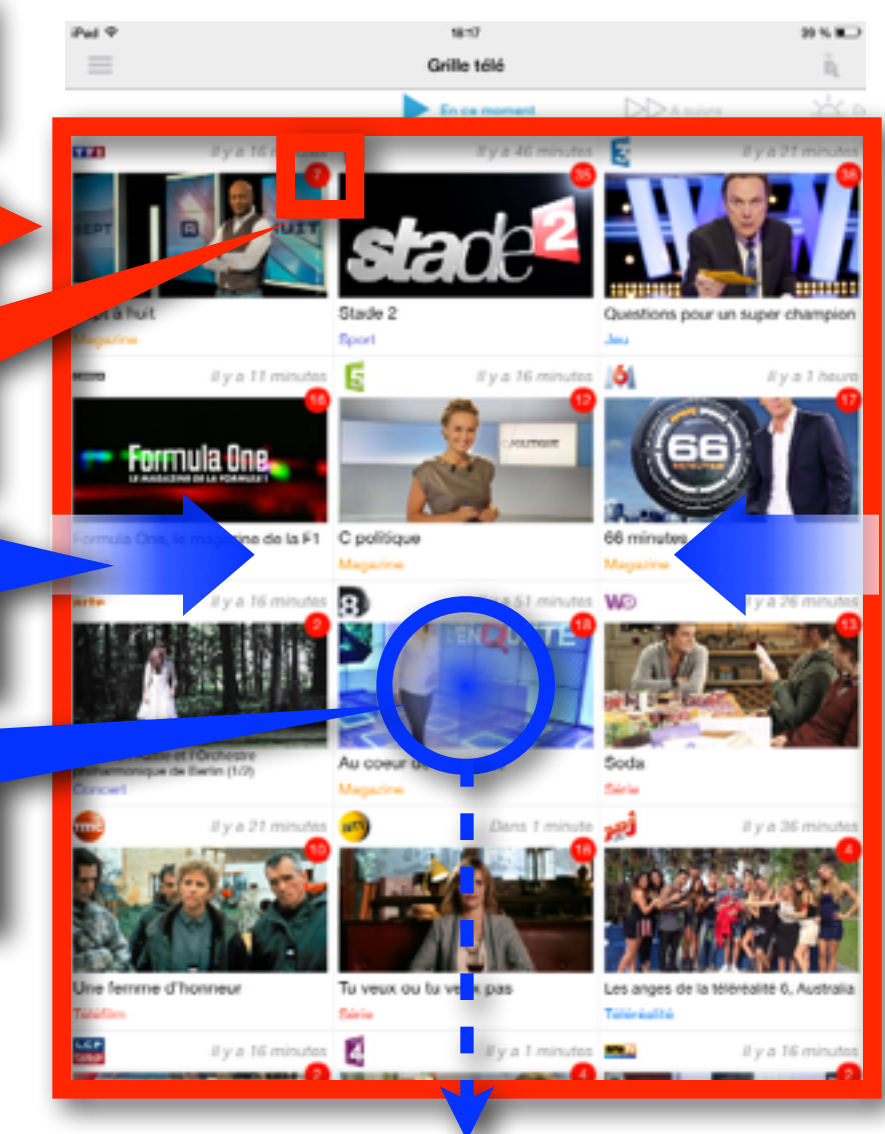

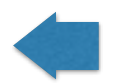

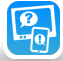

**Page «Stamps en cours»: Tous les stamps apparus dans toutes les émission en cours**

#### **Stamps des émission en cours**

**Glissé droite ou gauche: Affichage des stamps en cours / de la page de recherche de stamps / de la liste des favoris**

Heards 1 gentia Lien Friedetein

tici) Stamps

**Parrier Franc** 

Lucinda Jenney Greg Valtanes

**Clic sur un stamp: Affichage d'informations détaillées sur le stamp sélectionné**

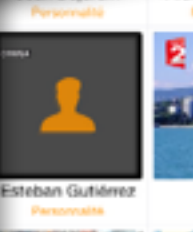

**Children** 

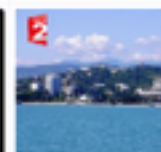

Setchi

Alexandra Lamy

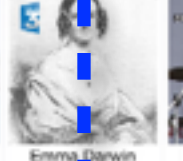

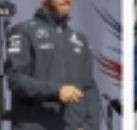

André-Marie Ampèr

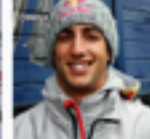

**Louis Pasteur** 

Lewis Hamilton

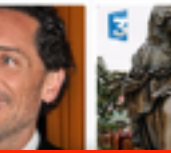

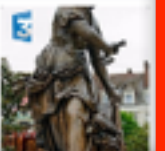

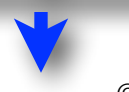

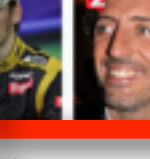

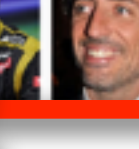

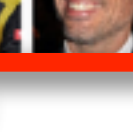

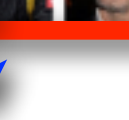

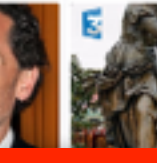

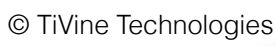

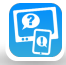

**Page «Stamps favoris»: Tous les stamps marqués comme favoris pour recevoir une alerte chaque fois que la personnalité, le lieu, l'émission ou le sujet est détecté dans une émission**

#### **Stamps des favoris**

**Glissé droite ou gauche: Affichage des stamps en cours / de la page de recherche de stamps / de la liste des favoris**

**Clic sur un stamp: Affichage d'informations détaillées sur le stamp sélectionné**

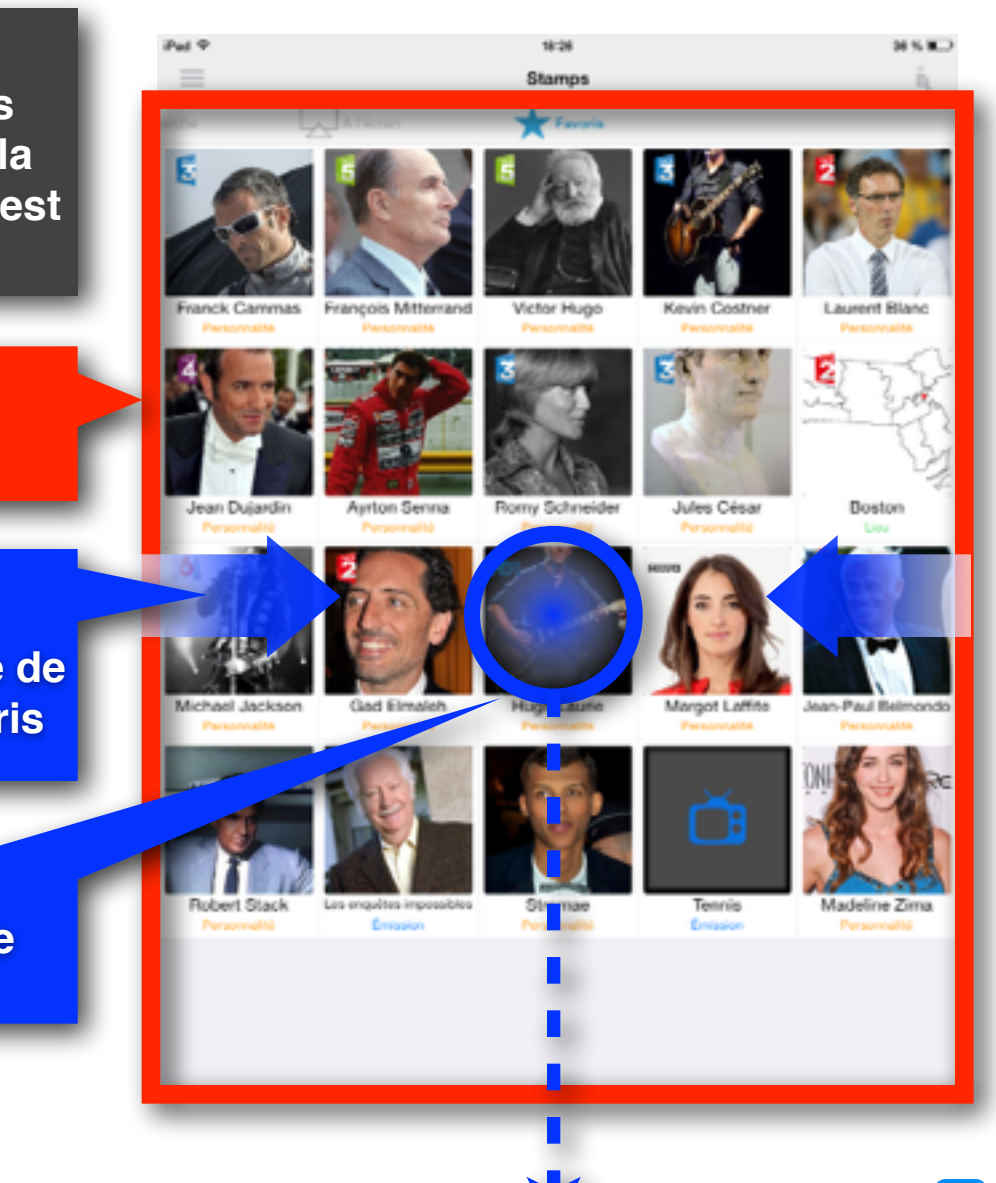

© TiVine Technologies

 $\mathbf{E}_{\mathbf{Q}}$ 

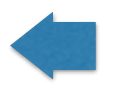

**Page «Recherche stamps»: Recherche de nouveaux stamps, permettant de les marquer comme « favoris »** 

**Liste des stamps trouvés**

**Glissé droite ou gauche: Affichage des stamps en cours / de la page de recherche de stamps / de la liste des favoris**

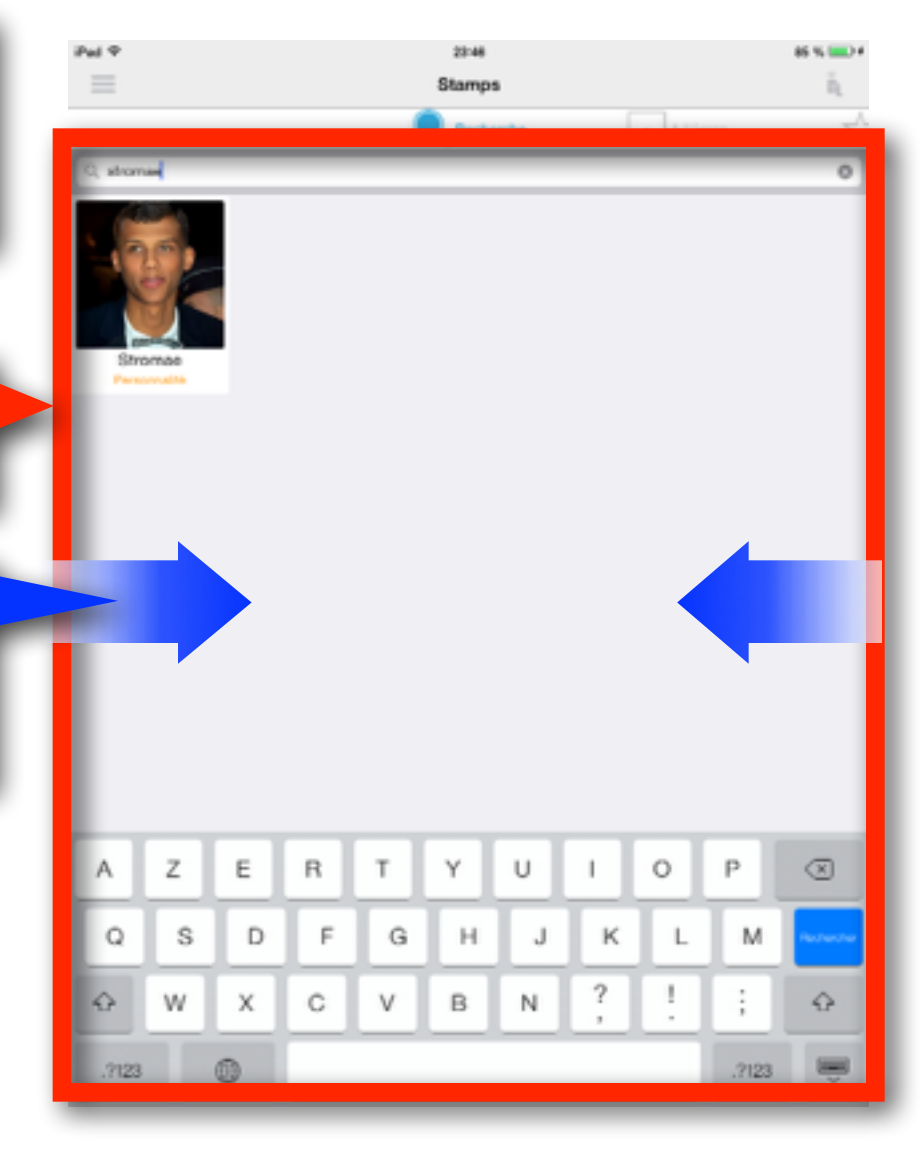

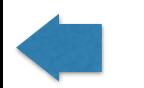

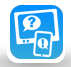

**Page «Info émission»: Information détaillée et ensemble des stamps de l'émission sélectionnée**

**Sélection de l'affichage de l'info sur l'émission en ce moment / à suivre / en début de soirée / en fin de soirée**

### **Résumé de l'émission sélectionnée**

*Pour les possesseurs de Freebox ou livebox: Affichage de l'émission sur la télévision*

**Stamps de l'émission sélectionnée**

**Glissé droite ou gauche: Affichage de l'info émission sur la chaine précédente ou suivante**

**Clic sur un stamp: Affichage d'informations détaillées sur le stamp sélectionné**

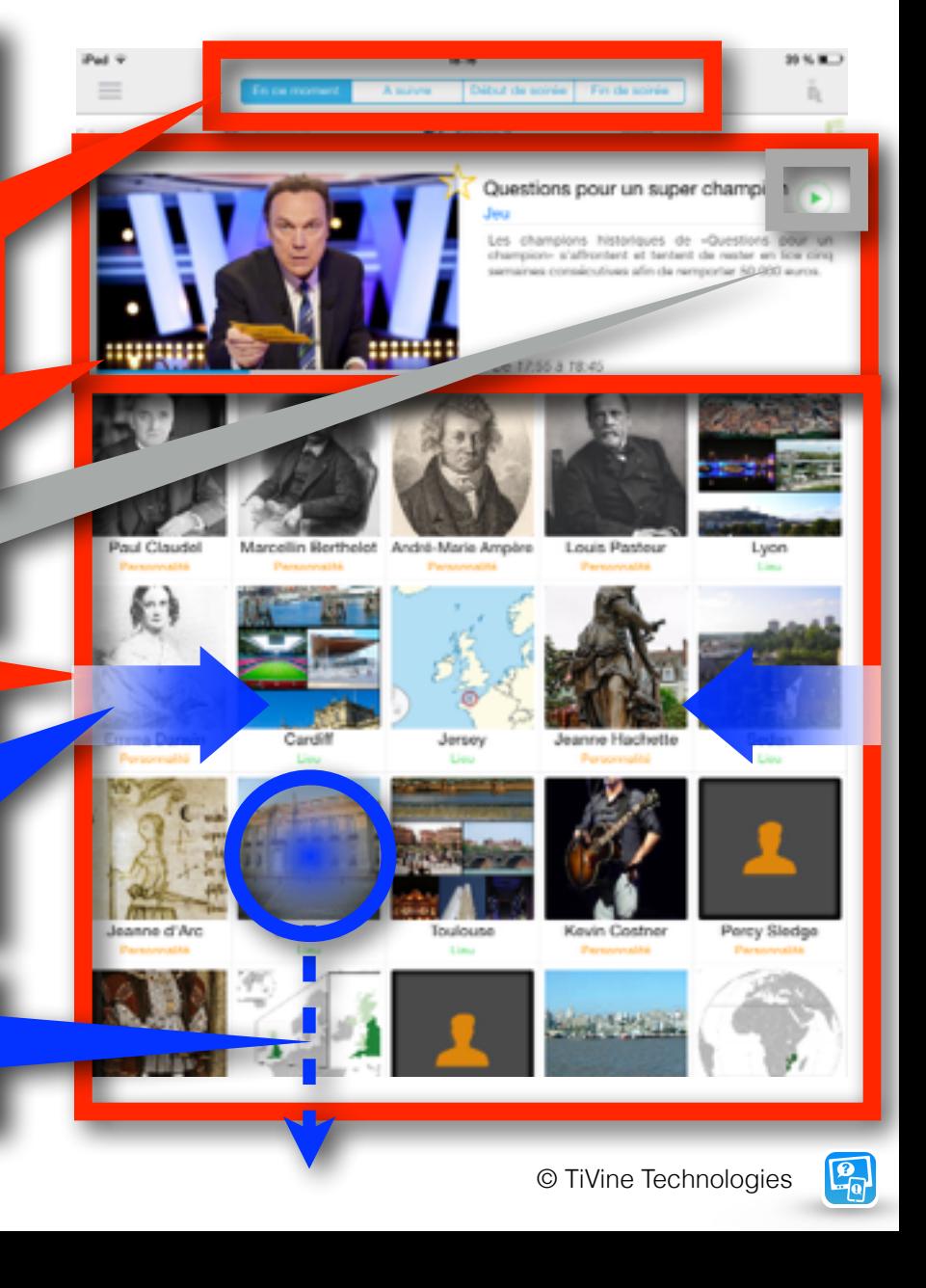

**Page «Info stamp»: Information détaillée sur le stamp sélectionné**

**Photo et résumé biographique sur le stamp sélectionné**

**Clic sur «Favori»: une alerte sera signalée lors des prochaines apparition de la personnalité, du lieu, de l'émission, ou du sujet**

**Clic sur «Voir sur...»: Affichage de la page de l'émission dans laquelle le stamp a été détecté**

**Clic sur «Plus d'info»: Affichage de la page Wikipedia de cette personnalité ou ce lieu**

**Détails biographiques, informations sur la personnalité sélectionnée**

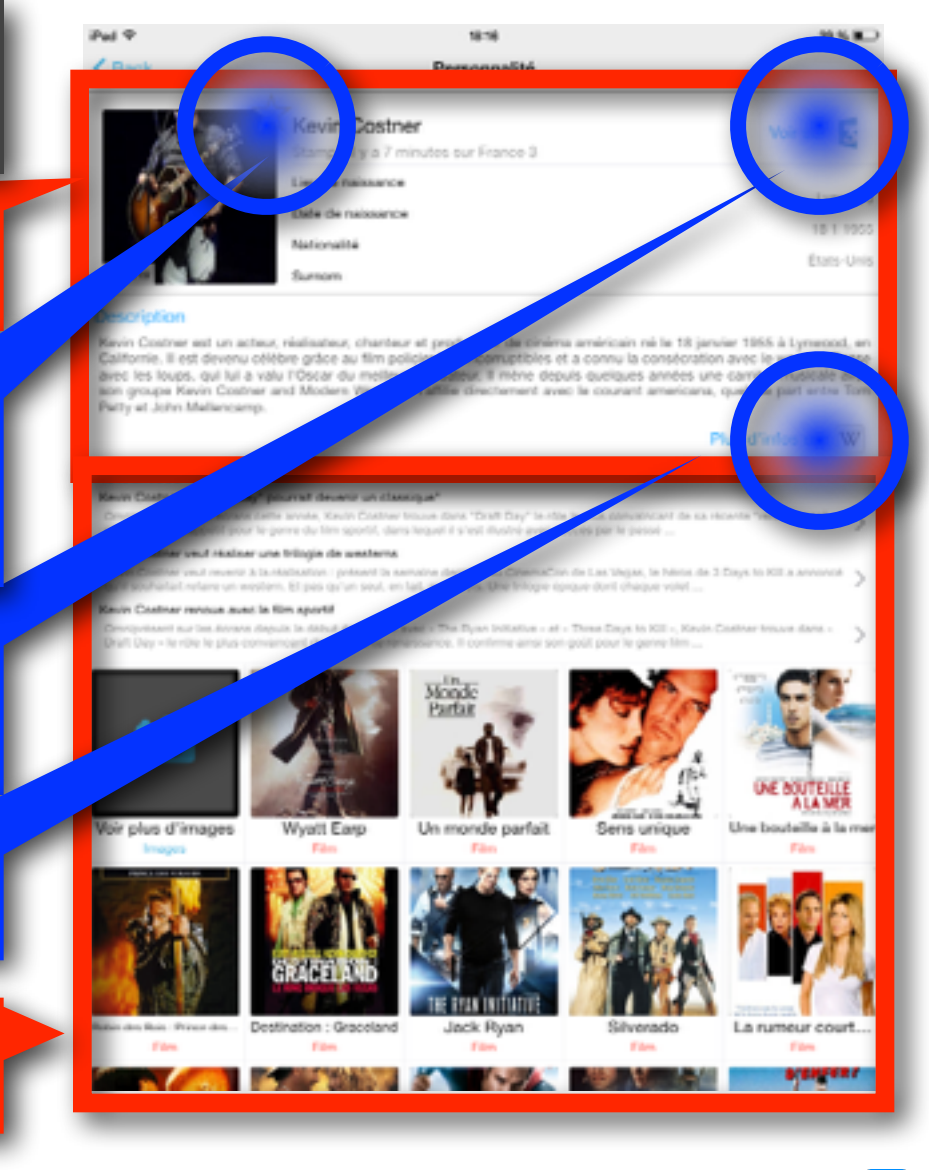

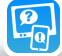

**Page «Paramètres»: (1/2) Réglage des paramètres de fonctionnement de TiVipedia**

> **Affichage des chaînes payantes (pack Canal +, BeIN)**

**Pour les possesseurs de Freebox (v5/v6):**

**• Sélectionner Freebox dans « Choisir une box TV »**

**• Entrez le code de télécommande [Code disponible depuis le téléviseur et le menu Freebox TV, dans Réglages > Télécommande] • Utilisation de boitier freebox secondaire**

**• Utiliser les boutons de réglage de son du terminal pour régler le son de la freebox**

**Saisie d'une évaluation de TiVipedia sur AppStore**

**Conditions générales d'utilisation et contact avec l'éditeur**

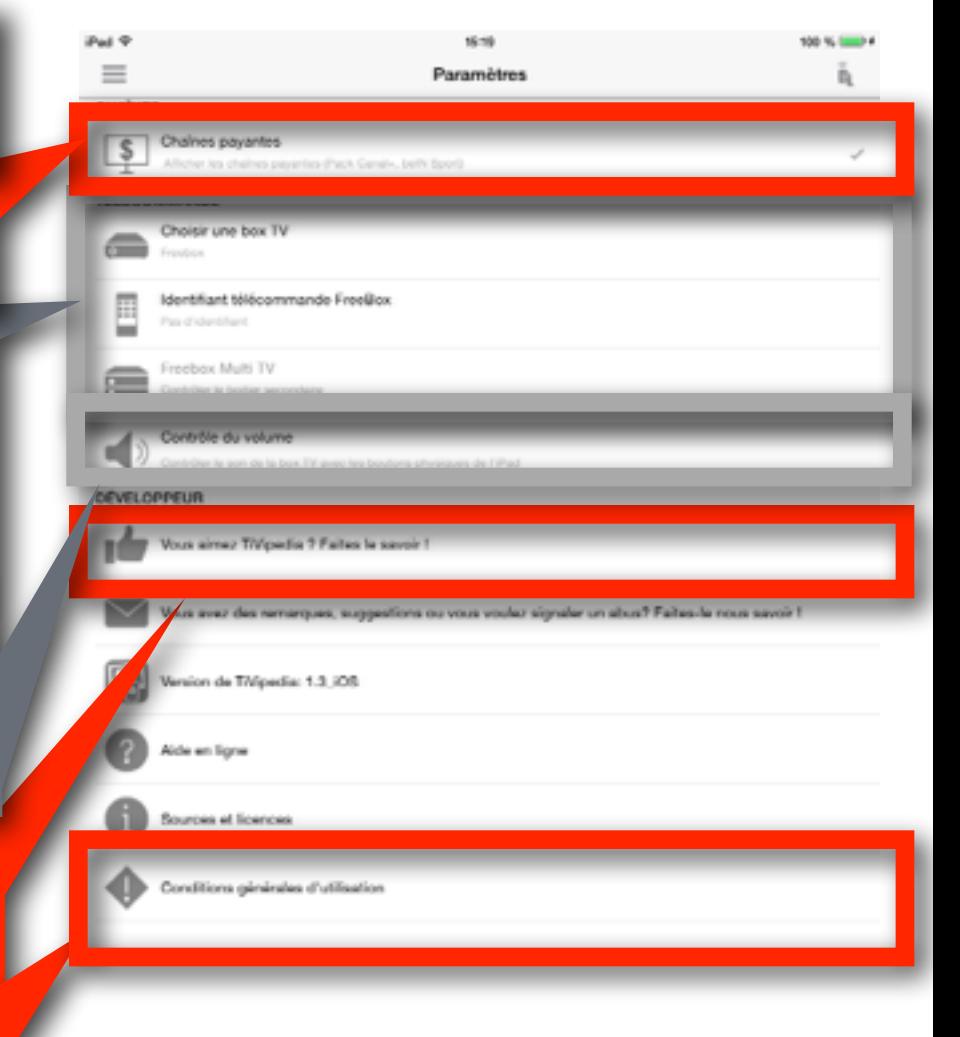

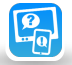

**Page «Paramètres»: (2/2) Réglage des paramètres de fonctionnement de TiVipedia**

> **Affichage des chaînes payantes (pack Canal +, BeIN)**

**Pour les possesseurs de Livebox (Orange):**

- **• Sélectionner Livebox dans « Choisir une box TV » (lancement de la recherche automatique)**
- **• En cas de problème de connexion : relancer la recherche de la livebox**

**• Utiliser les boutons de réglage de son du terminal pour régler le son de la freebox**

## **Saisie d'une évaluation de TiVipedia sur AppStore**

**Conditions générales d'utilisation et contact avec l'éditeur**

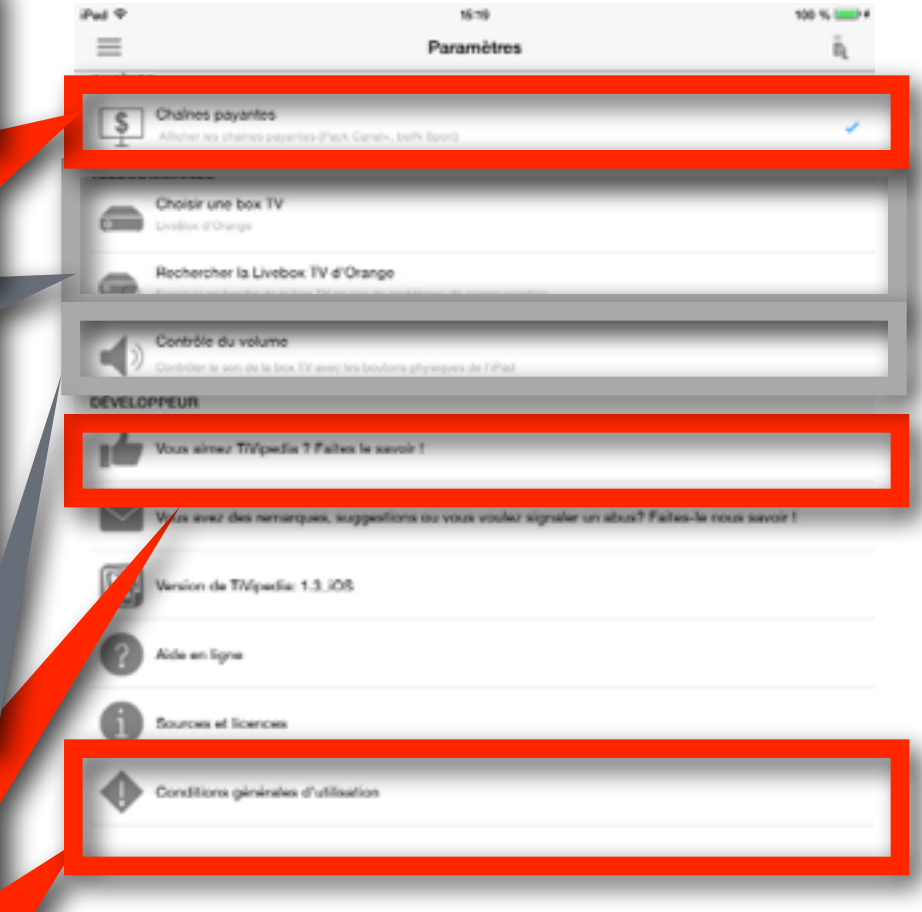

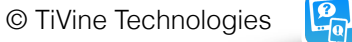

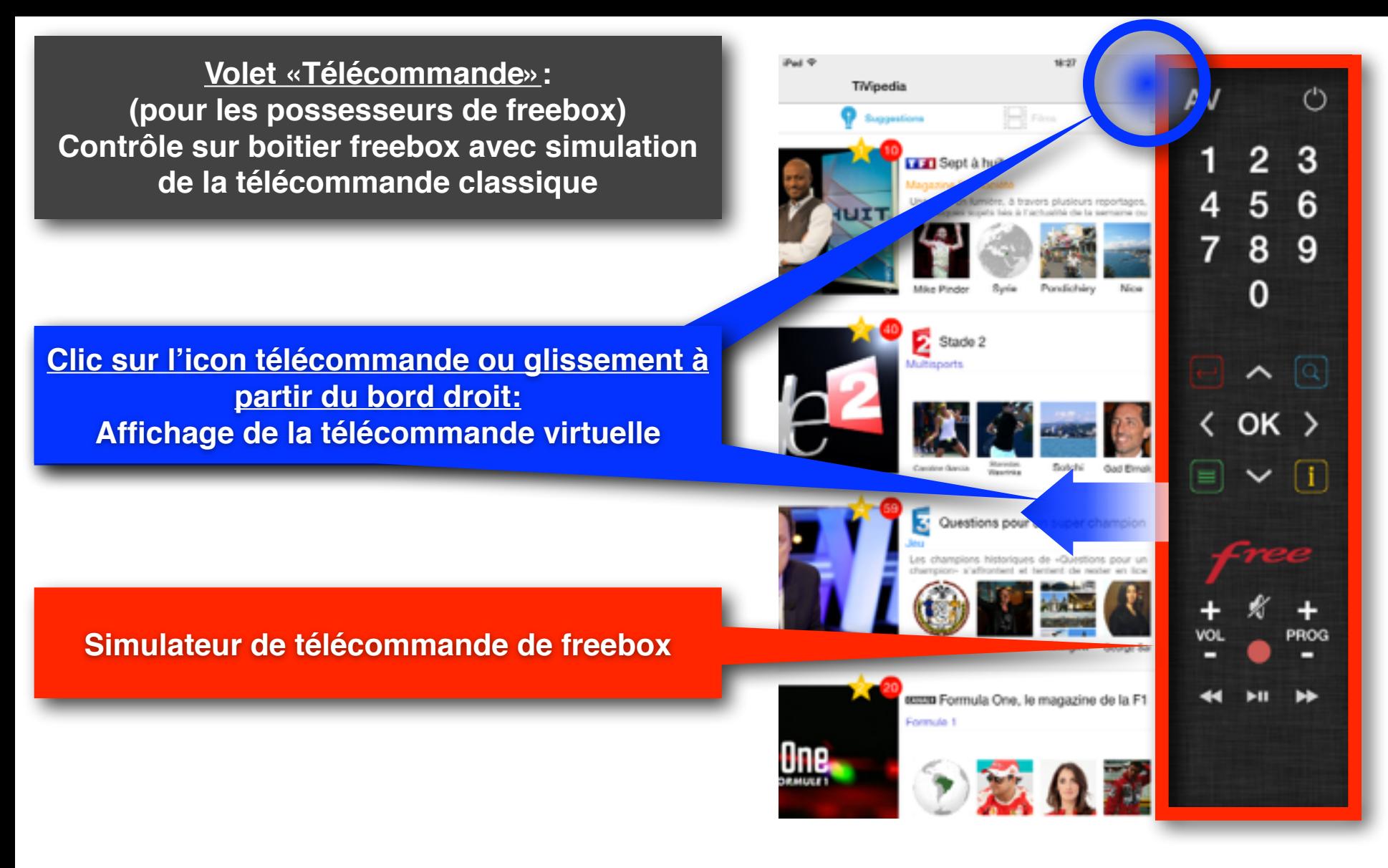

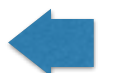

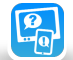

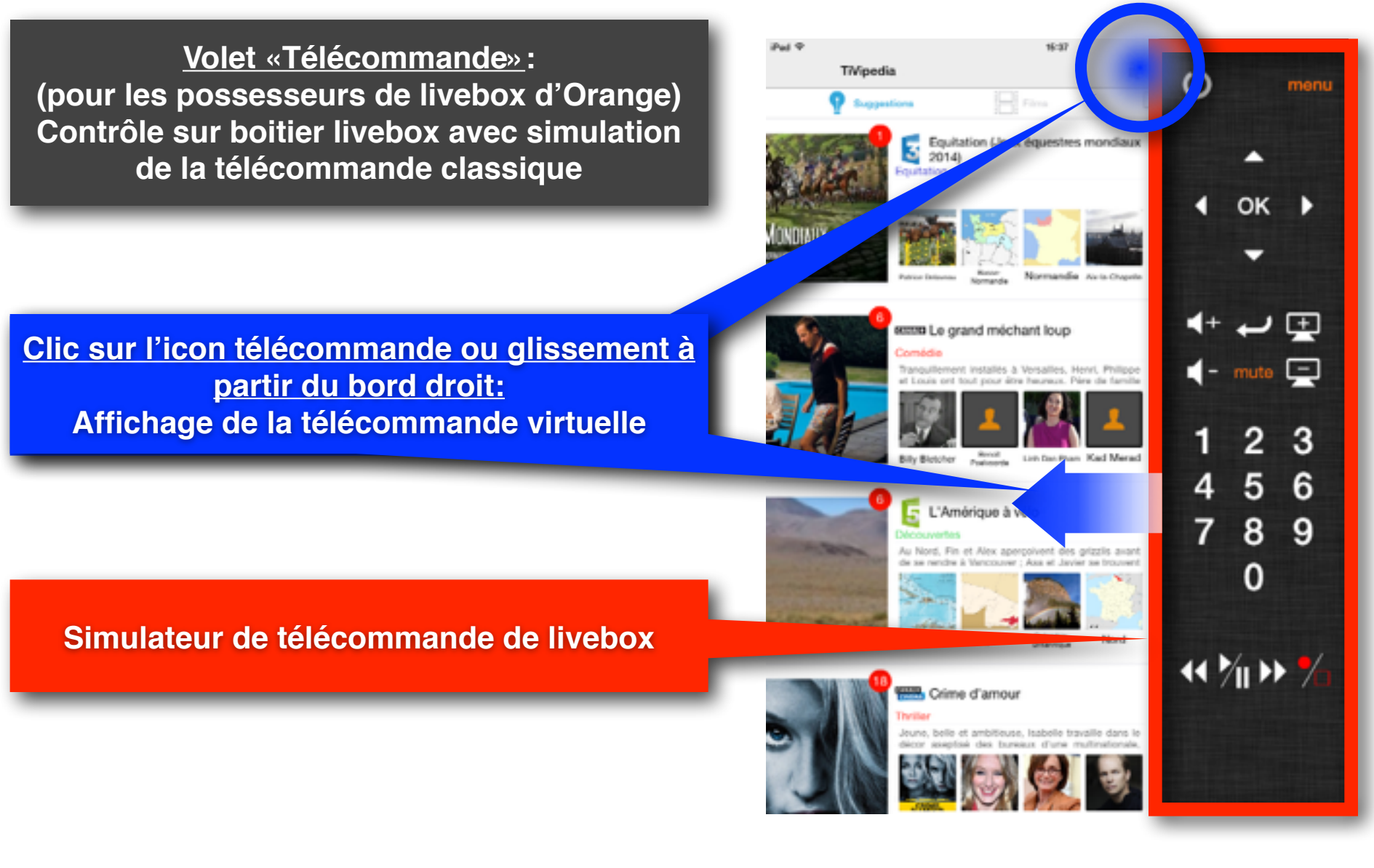

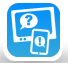